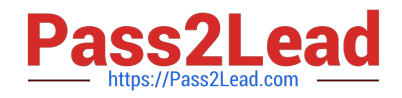

# **C2040-951Q&As**

IBM Lotus Notes Domino 8.5 Application Development Update

## **Pass IBM C2040-951 Exam with 100% Guarantee**

Free Download Real Questions & Answers **PDF** and **VCE** file from:

**https://www.pass2lead.com/c2040-951.html**

100% Passing Guarantee 100% Money Back Assurance

Following Questions and Answers are all new published by IBM Official Exam Center

**C** Instant Download After Purchase

**83 100% Money Back Guarantee** 

365 Days Free Update

800,000+ Satisfied Customers  $603$ 

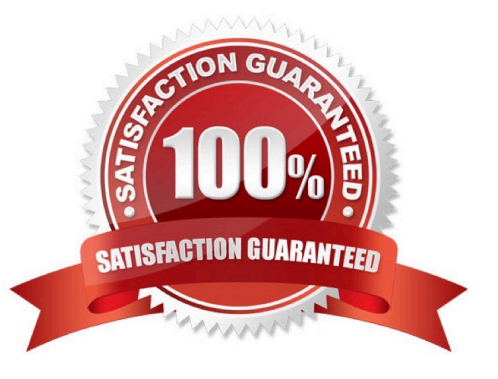

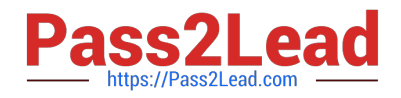

#### **QUESTION 1**

Jeff is setting up his status XPage so that it displays graphical status indicators based on the data being displayed. He has not received the images from his customer yet. What can he do to continue developing the application while waiting for the images to be delivered?

- A. Select the null image when adding the image control to the Xpage.
- B. Select Use an image placeholder when adding the image control to the Xpage.
- C. Select the placeholder image from Image Resources in the application navigator.
- D. Select the Determine Later option when adding the image control to the Xpage.

Correct Answer: B

#### **QUESTION 2**

Yolanda is developing a rental car application using XPages. When she is testing the application, she gets an "Error 500: HTTP Web Server: Command Not Handled Exception" screen in the browser. Unfortunately, this error message does not give any details of what has happened. What can she do, do get more detailed error messages?

A. Turn on "Advanced Debug Information" in the properties of the XPage in question.

B. Turn on "Display default error page" in the "Errors and Timeout Section" of the XPages Tab in the Application Properties.

C. Turn off "Display default error page" in the "Errors and Timeout Section" of the XPages Tab in the Application Properties and select "Serverdefault" instead.

D. There is no way to get more detailed information automatically. Hence Yolanda has to implement her own JavaScript Error Code, which mayoutput debug data to the browser.

Correct Answer: B

#### **QUESTION 3**

Lisa wants a confirmation before the document, which was edited in an XPage, is submitted and saved. How can she accomplish this task?

A. She puts a Confirmation Button Control on the XPage.

B. She puts a Button Control on the XPage and selects Confirmation Action from the Add Action dialog box.

C. She puts a Button Control on the XPage, adds a Confirmation Action through "Add Action ...", and adds the "Save Document" simple action.

D. She puts a Button Control on the XPage, adds a group to the Simple Action panel, opens the group, addsa Confirm Action to the group,enters the text for the prompt, and then adds the Simple Action "Conditional Save Document" to the

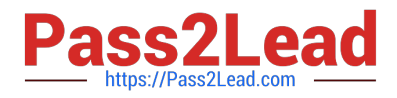

group.

Correct Answer: C

### **QUESTION 4**

Elizabeth is modifying the Customers composite application. She needs to add code to determine if the RecentOrders component can be repositioned. What is a function she could use for this purpose?

- A. @IsMoveable("RecentOrders")
- B. @GetComponentProperty(MOVEABLE)
- C. @ComponentProperty("RecentOrders"; MOVEABLE)
- D. @GetComponentViewPreference(com.ibm.rcp.moveable)

Correct Answer: D

#### **QUESTION 5**

Jane has a view that she will display on several XPages using a custom control. How can she add the view to the custom control?

A. From the Create Menu, select Core Controls -> View

- B. Drag a view container from the Data Palette to her custom control
- C. Drag a view container from the Controls Palette to her custom control
- D. Define a view data source based on the view and drag it from the Data Palette to the XPage

Correct Answer: C

[Latest C2040-951 Dumps](https://www.pass2lead.com/c2040-951.html) [C2040-951 VCE Dumps](https://www.pass2lead.com/c2040-951.html) [C2040-951 Braindumps](https://www.pass2lead.com/c2040-951.html)